#### **SUPREME COURT OF THE REPUBLIC** OF KAZAKHSTAN

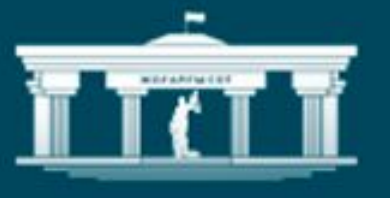

# ҚАЗАҚСТАН<br>РЕСПУБЛИКАСЫ ЖОҒАРҒЫ СОТЫ

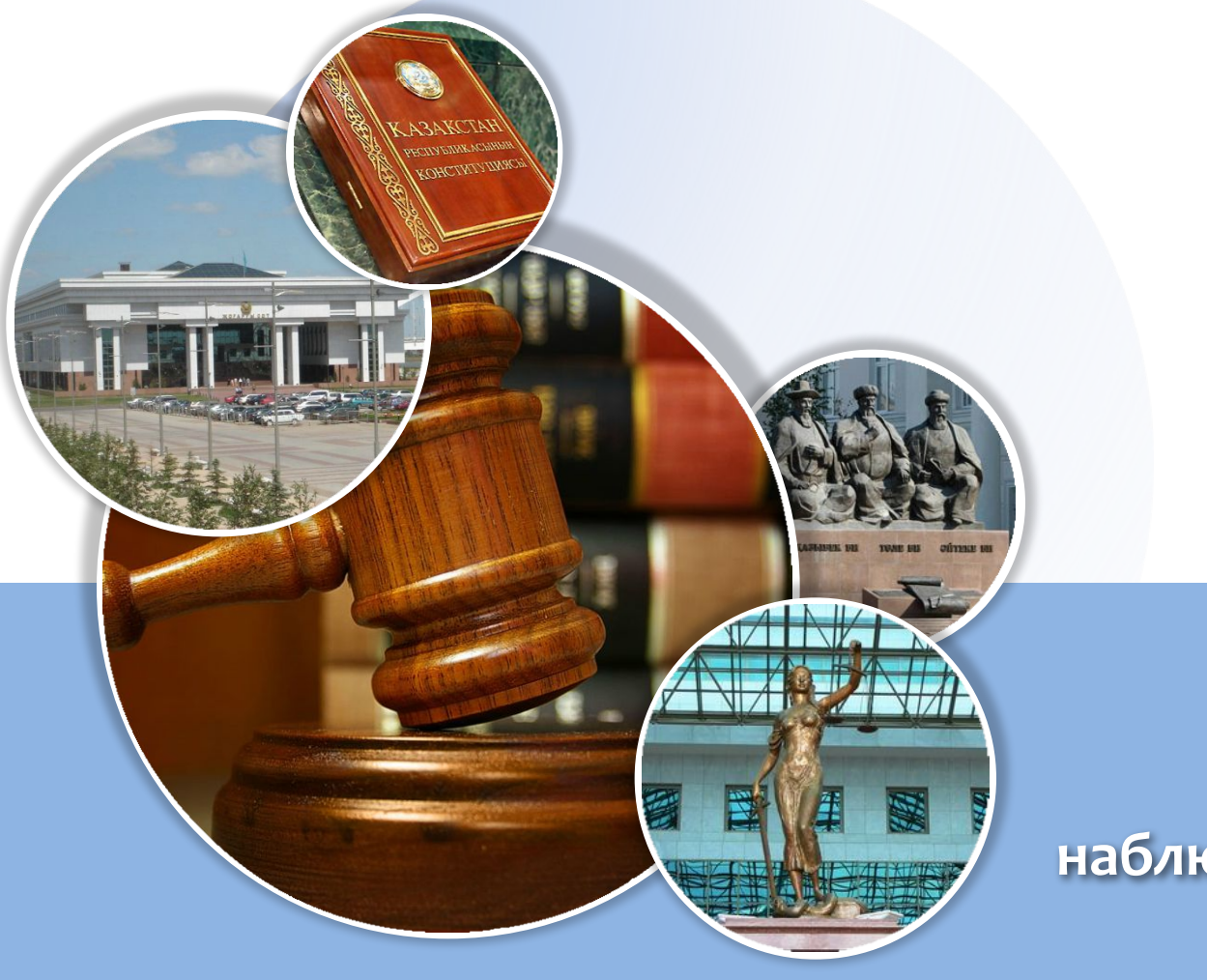

ЭНП Электронное наблюдательное судебное производство

Процесс получения доступа к судебному делу (2013 год)

**MILLI** 

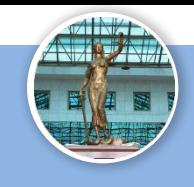

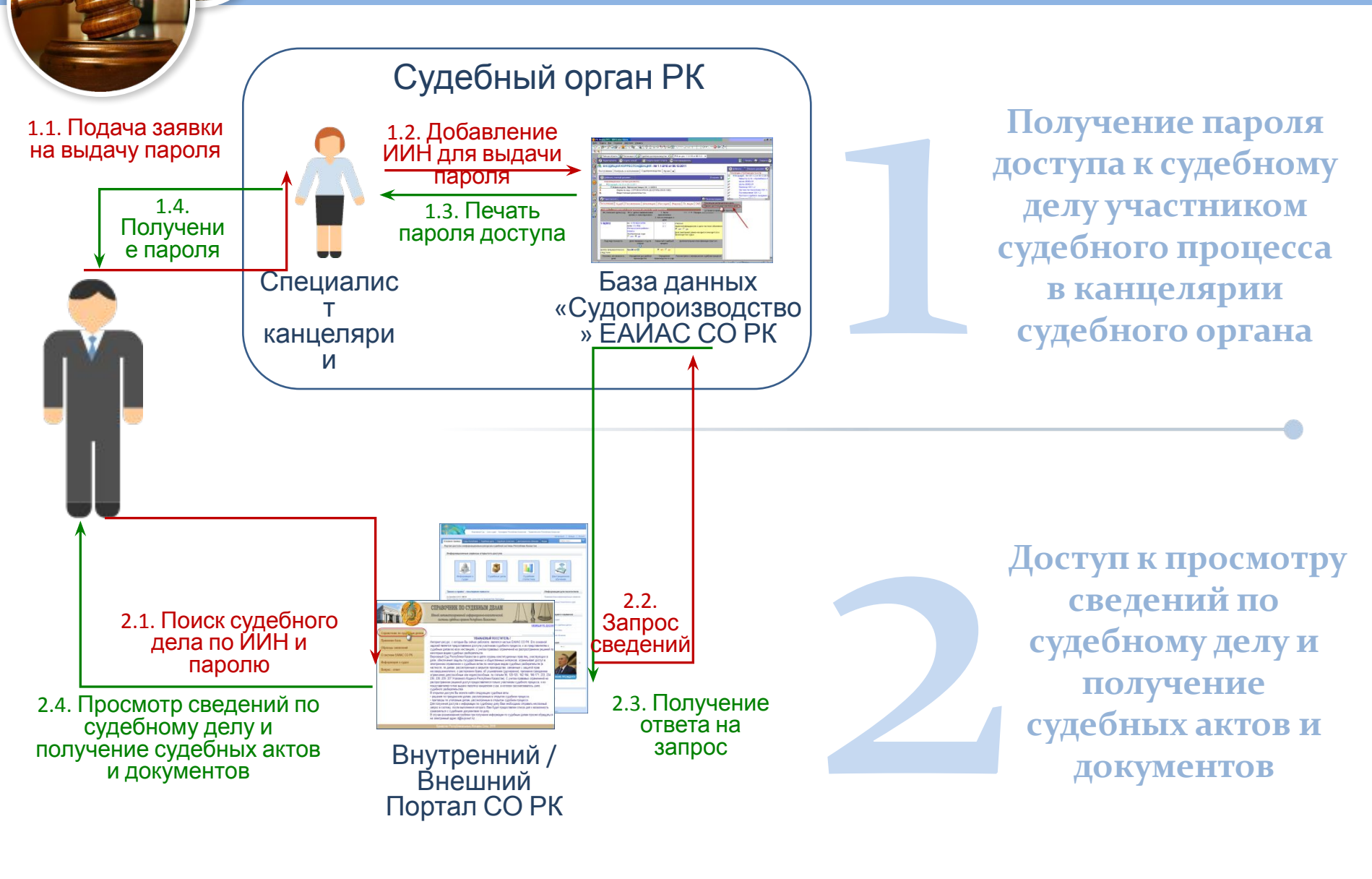

# Добавление заявки (ИИН) участника судебного процесса

 $\frac{1}{20}$  MC PKK mx, and 10/6-1 or 04.12.20  $\times$ 

О Создать проект ответа ЕСЭДО ГО

ЦАЯ КОРРЕСПОНДЕНЦИЯ - № 10/6/1 от 04.12.2012 ние | Судопроизводство | Архив | Доступ |

**B** Kna

Edit View Create Actions He

0 대출 · 관리증중 (1) 대표 이렇게 주 오 ㅎㅎㅎ

**В** Создать новый...

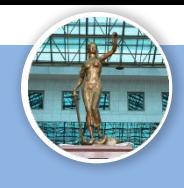

При непосредственном обращении Участника судебного процесса в канцелярию судебного органа, в котором проходит или проходило судебное разбирательство по делу, заявка добавляется в БД «Судопроизводство» ЕАИАС СО РК с указанием следующих данных:

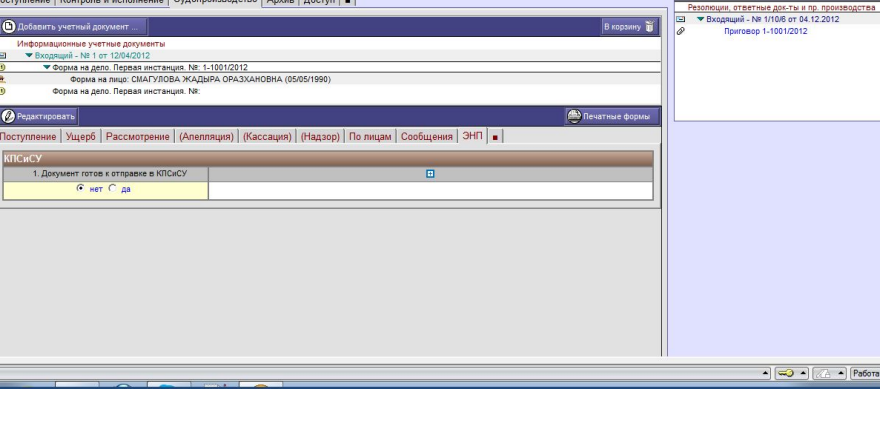

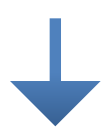

#### *\*ИИН;*

*\*Фамилия, имя, оȁчеȀȁво; \*Каȁегоǿия (иȀȁец, адвокаȁ и ȁ.д.); \*Даȁа обǿащения;*

 $*$ Электронный адрес.

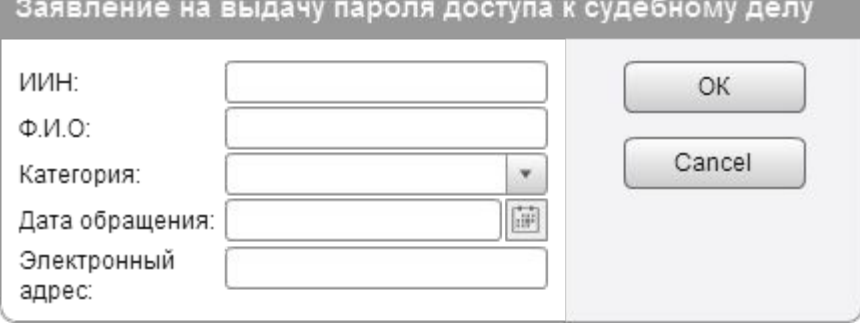

#### Выдача пароля доступа к судебному делу

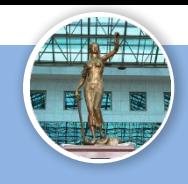

После добавления заявки Специалист канцелярии судебного органа, ответственный за выдачу пароля доступа к судебному делу, формирует посредством БД «Судопроизводство» ЕАИАС СО РК соответствующую форму с паролем и предоставляет ее Участнику судебного процесса в «бумажном» виде

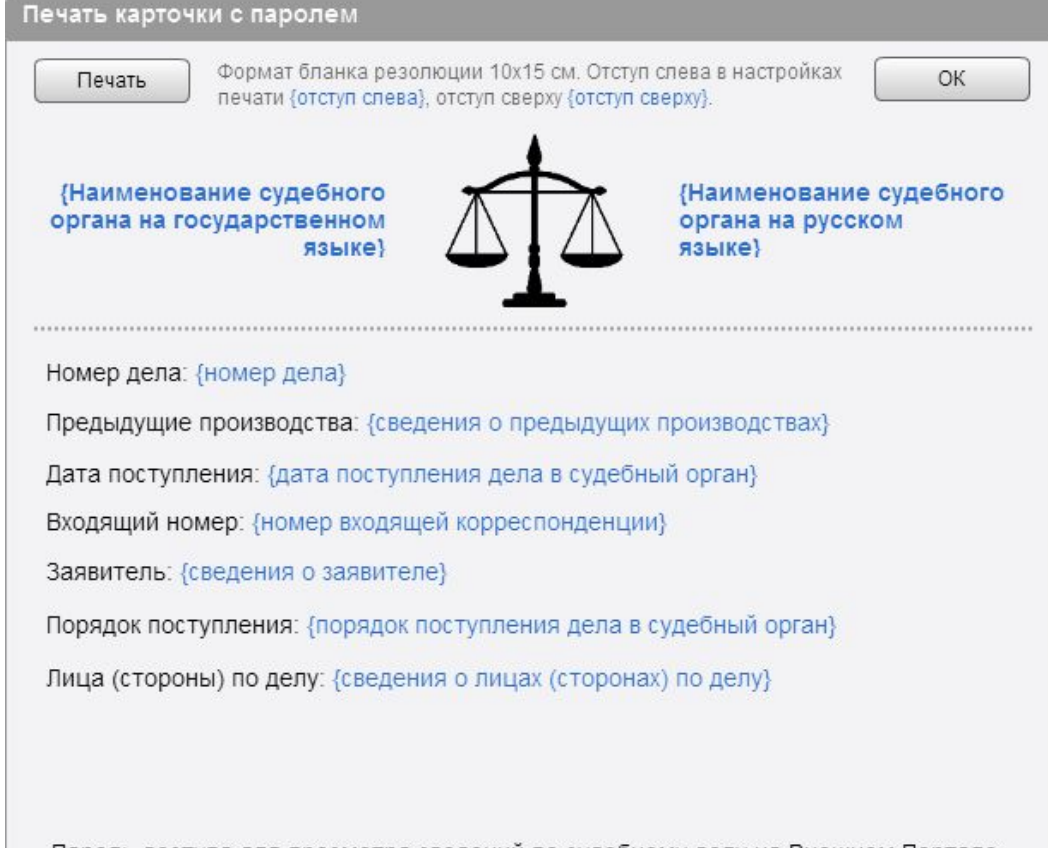

Пароль доступа для просмотра сведений по судебному делу на Внешнем Портале СО РК, расположенном по адресу http://eaias.supcourt.kz {пароль доступа}

# Поиск судебного дела по ИИН и паролю доступа

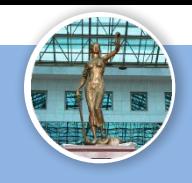

Участник судебного процесса осуществляет поиск судебного дела по своему ИИН и паролю доступа, полученному в канцелярии судебного органа, на Внешнем или Внутреннем Портале СО РК

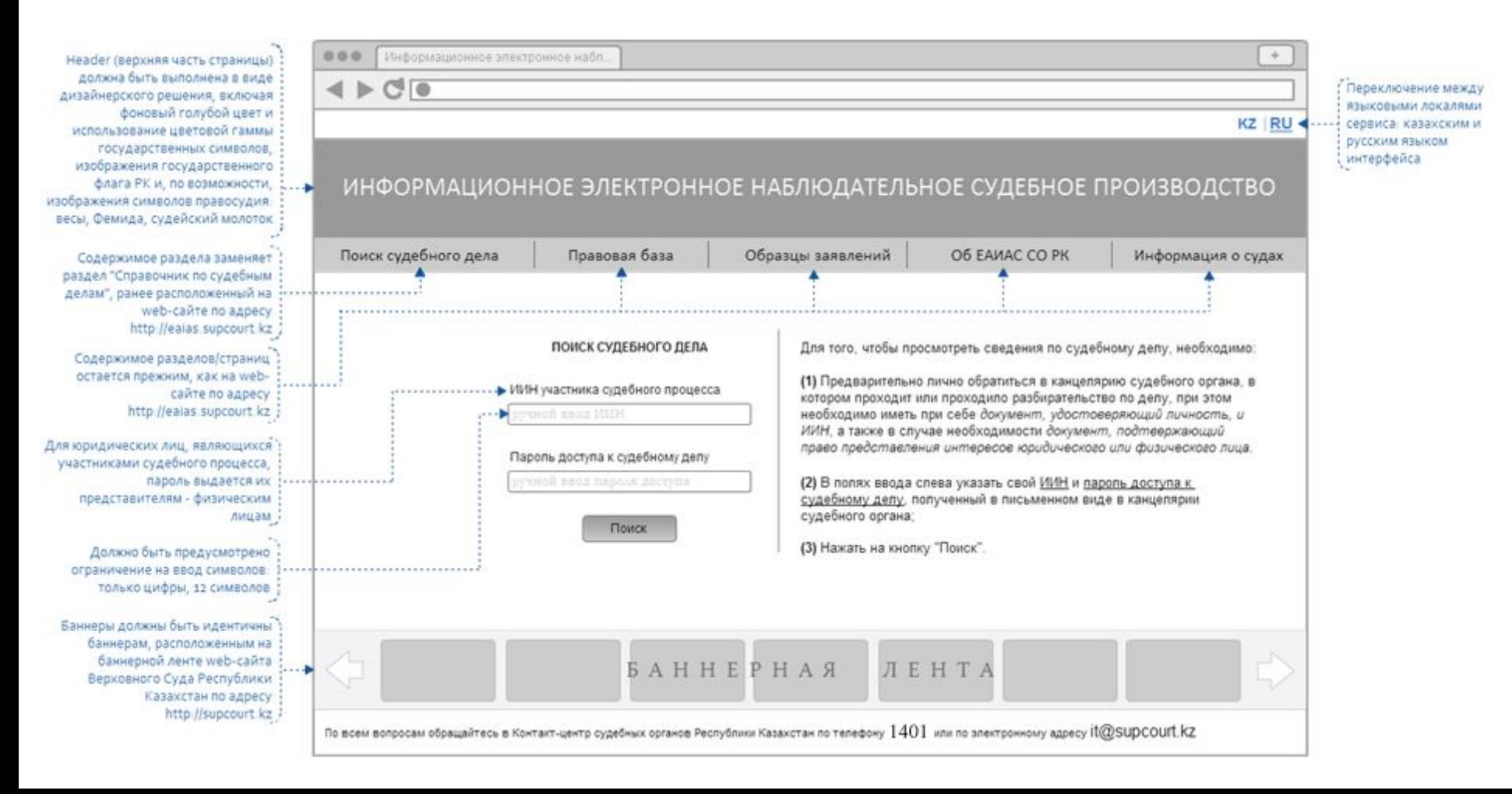

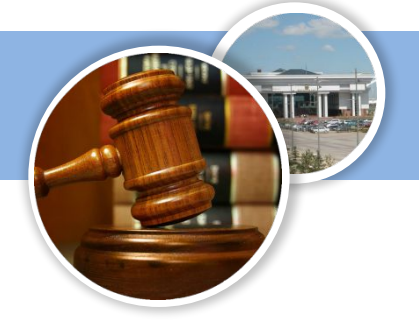

# Просмотр сведений по судебному делу и получение судебных актов и документов

\*\*\*\*\*\*\*\*\*\*\*\*\*\*\*\*\*\*\*\*\*\*\*\*\*\*\*\*\*\*\*\*\*

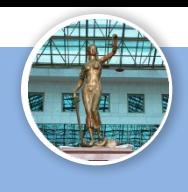

Участник судебного процесса получает доступ к просмотру сведений по судебному делу, включая ВОЗМОЖНОСТЬ СКАЧИВАНИЯ судебных актов и документов, доступных для отображения в ЭНП

ЭИУД (форма на дело) судебного дела позволяет устанавливать запрет (блокировать) определенные документы для отображения в ЭНП

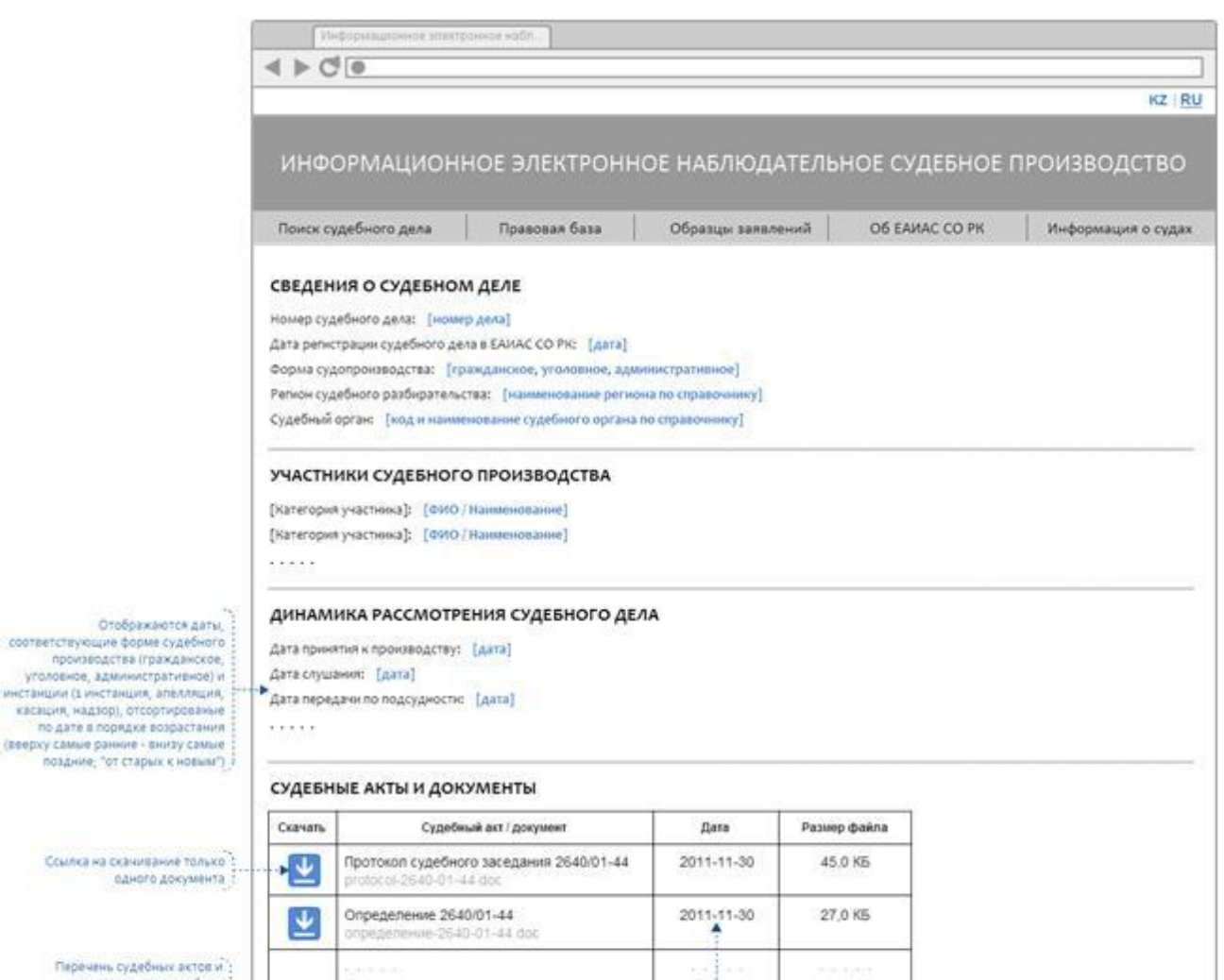

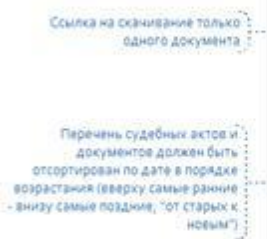

Отображаются дат соответствующие форме судебно

уголовное административное! инстанции (1 инстанция, апелляци касация, надзор), отсортировань

По всем вопросам обращайтесь в Контакт-центр судебных органов Республики Карахстан по телефону.  $1401\,$  или по электронному адресу IDZISUDCOUIT. КZ

**ЛЕНТА** 

**SAHHEPHAЯ** 

# **Новый дизайн Внешнего Портала СО РК**

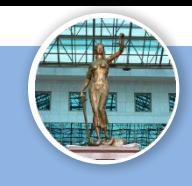

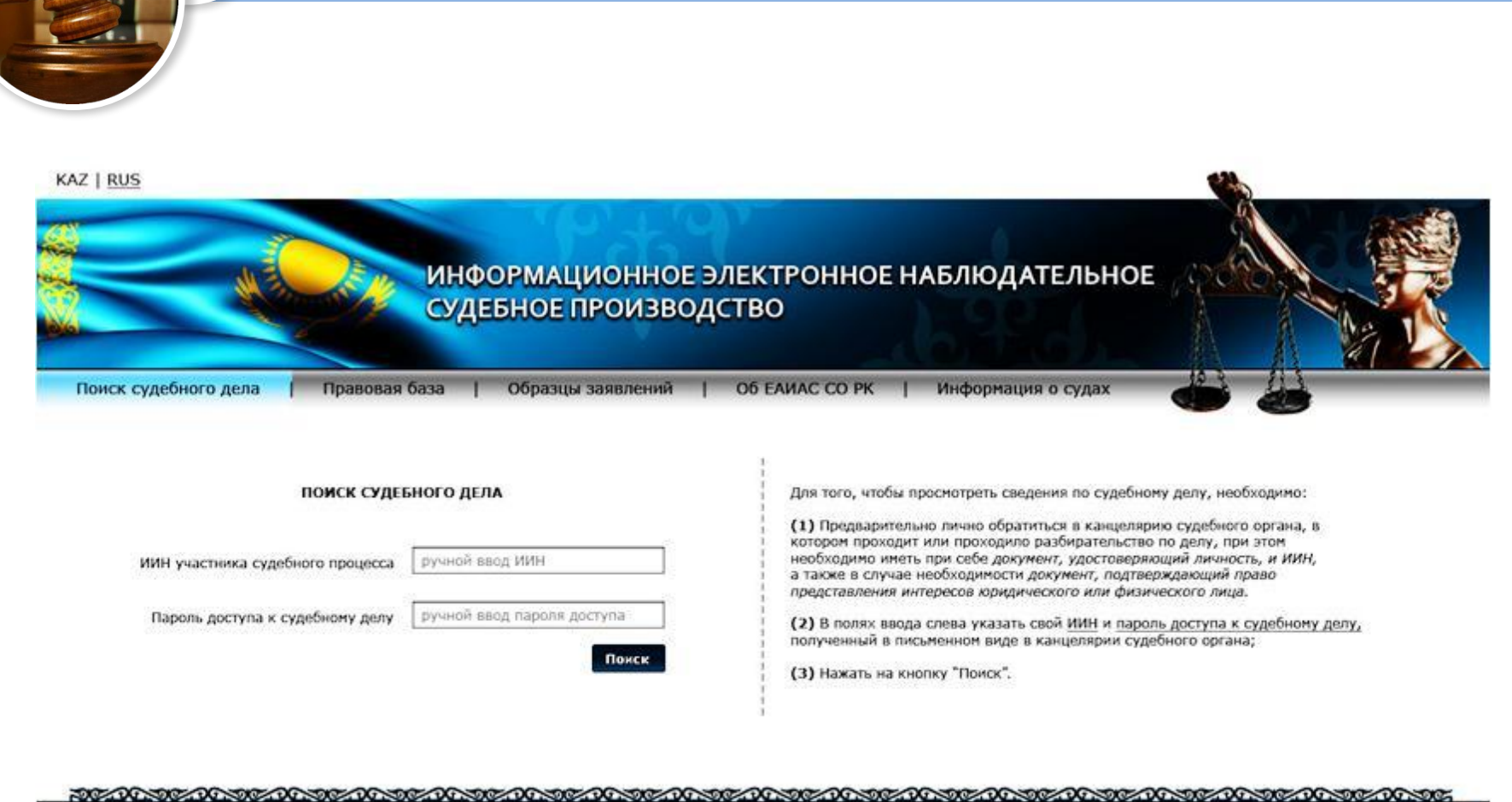

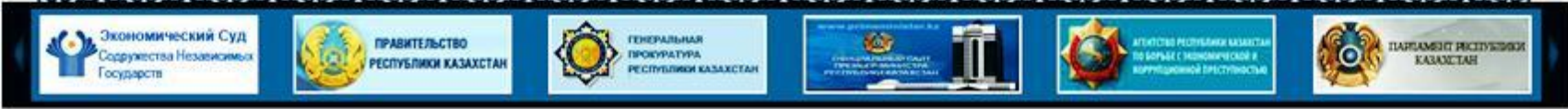

- По всем вопросам обращайтесь в Контакт-центр судебных органов Республики Казахстан по телефону 1401 или по электронному адресу it@supcourt.kz

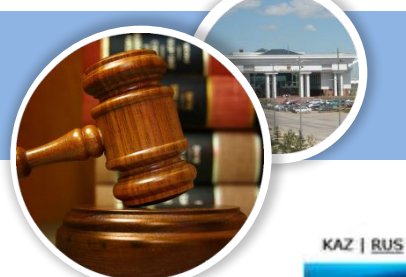

# **Новый дизайн Внешнего Портала СО РК**

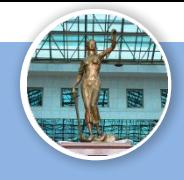

#### ИНФОРМАЦИОННОЕ ЭЛЕКТРОННОЕ НАБЛЮДАТЕЛЬНОЕ СУДЕБНОЕ ПРОИЗВОДСТВО Правовая база | Образцы заявлений | Об ЕАИАС СО РК. | Информация о судах Поиск судебного дела **СВЕДЕНИЯ О СУДЕБНОМ ДЕЛЕ** Номер судебного дела: [номер дела] Дата регистрации судебного дела в ЕАИАС СО РК: [дата] Форма судопроизводства: [гражданское, уголовное, административное] Регион судебного разбирательства: [наименование региона по справочнику] Судебный орган: [код и наименование судебного органа по справочнику] -------------------------------............................. УЧАСТНИКИ СУДЕБНОГО ПРОИЗВОДСТВА [Категория участника]: [ФИО/Наименование] [Категория участника]: [ФИО/Наименование] ..... ДИНАМИКА РАССМОТРЕНИЯ СУДЕБНОГО ДЕЛА

Дата принятия к производству: [дата] Дата слушания: [дата] Дата передачи по подсудности: [дата]  $\cdots$ 

СУДЕБНЫЕ АКТЫ И ДОКУМЕНТЫ

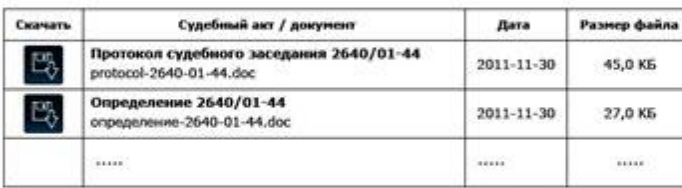

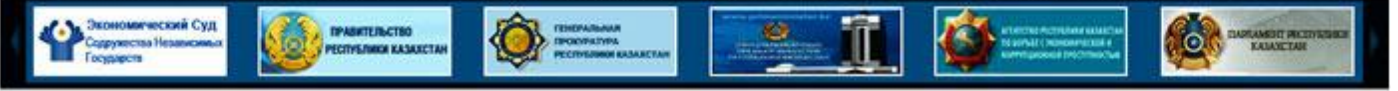

По всем вопросам обращайтесь в Контакт-центр судебных органов Республики Казахстан по телефону  $1401$  или по электронному адресу it@supcourt.kz

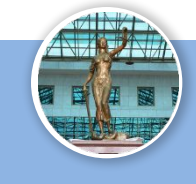

₽T,

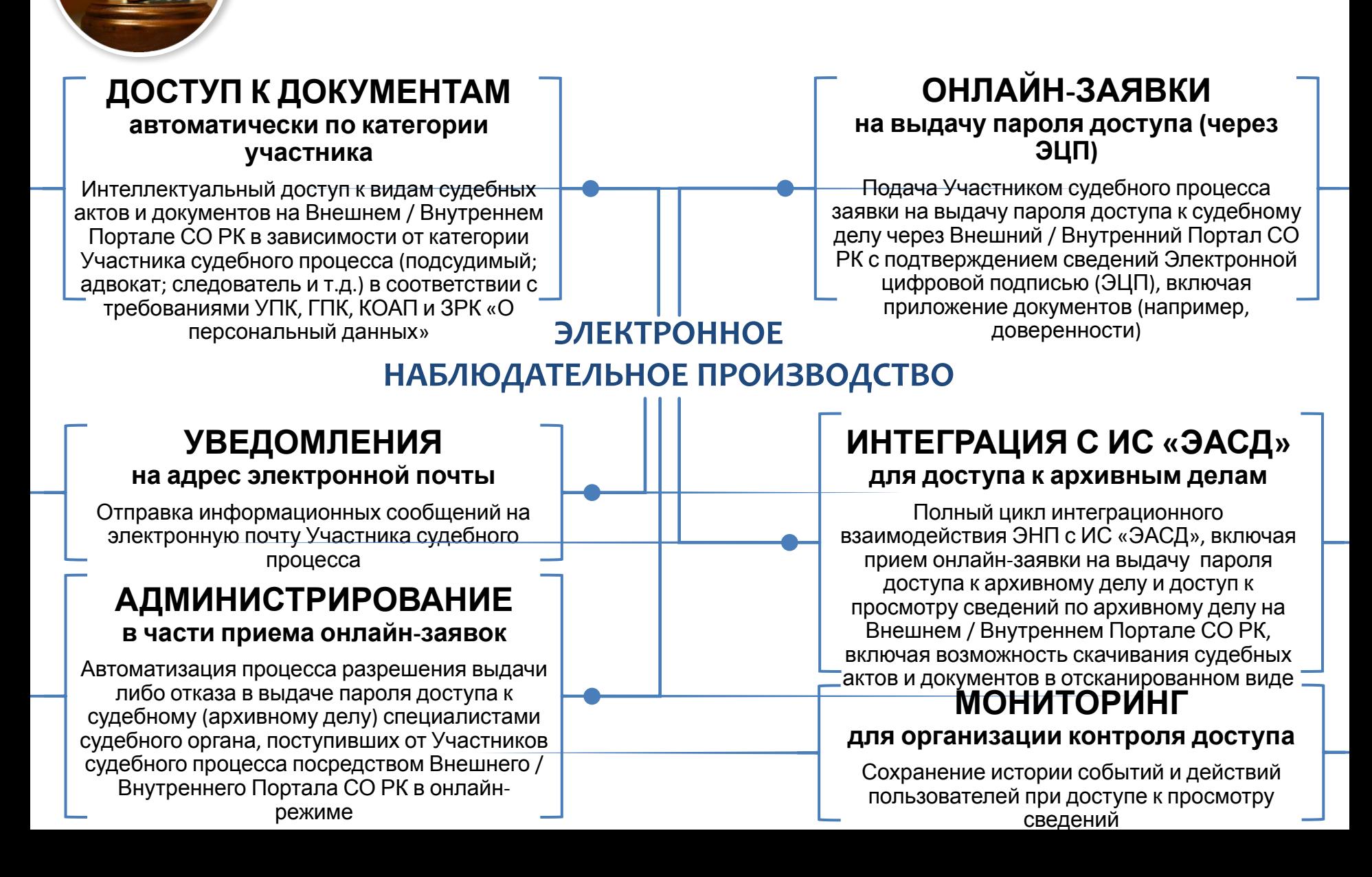

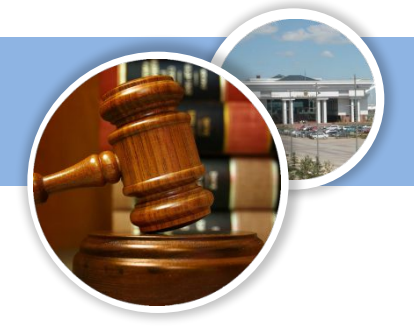

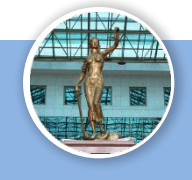

# **ИНТЕГРАЦИЯ С ЕАИАС СО РК**

Позволит обеспечить доступ Участников судебного процесса к делам, находящимся в процессе судебного разбирательства – не архивные, так как в ведомственный архив передаются дела по мере исполнения после проверки судьей *(пункт 25 Инструкции о порядке формирования, отбора, временного хранения и передачи на постоянное хранение в государственные архивы дел Верховного Суда Республики Казахстан, местных судов, Комитета по судебному администрированию при Верховном Суде Республики Казахстан и администраторов судов областей, городов Астана и Алматы)*

#### **ИНТЕГРАЦИЯ С ИС «ЭАСД»**

Позволит обеспечить доступ Участников судебного процесса к делам, находящимся в ведомственном архиве судебных органов (оконченные дела, по которым завершено судебное разбирательство)

#### **ОНЛАЙН-ЗАЯВКИ НА ВЫДАЧУ ПАРОЛЯ К СУДЕБНОМУ ДЕЛУ и их АДМИНИСТРИРОВАНИЕ**

Позволит упростить процесс обращения Участников судебного процесса в судебные органы для выдачи пароля доступа к судебным делам, а также к делам, находящимся в ведомственном архиве *(пункт 362 Правил документирования и управления документацией в ВС РК; пункт 198 Инструкции по ведению делопроизводства в областных и приравненных к ним судах посредством ЕАИАС СО РК; пункт 113 Временной инструкции по ведению делопроизводства в районных и приравненных к ним судах посредством ЕАИАС* **ИНТЕЛЛЕКТУАЛЬНЫЙ** *СО РК)* **ДОСТУП К ПРОСМОТРУ СУДЕБНЫХ АКТОВ И ДОКУМЕНТОВ**

Позволит обеспечить защиту данных на информационном уровне в виде предоставления различных прав на просмотр и скачивание судебных актов и документов в зависимости от категории Участника судебного производства (истец; подсудимый; адвокат и т.д.) в автоматическом режиме, что также позволит реализовать требования ЗРК «О персональных данных»